## Instructions and Steps to Make a Payment online or Set Up a Payment Plan online

Visit: <a href="https://www.brookdalecc.edu/ways-to-pay/">https://www.brookdalecc.edu/ways-to-pay/</a>

## Below are instructions to submit a full payment online:

1. Select "My Brookdale" [Button in Upper Right Corner of Screen]

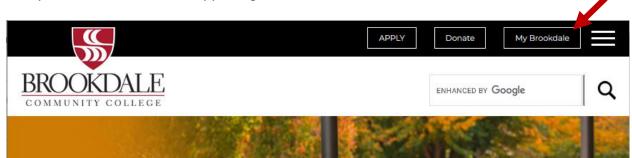

2. Select "WebAdvisor/Self Service"

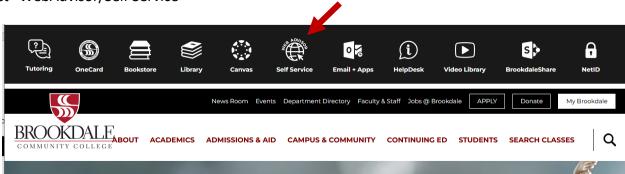

3. Log in with your Brookdale username and password

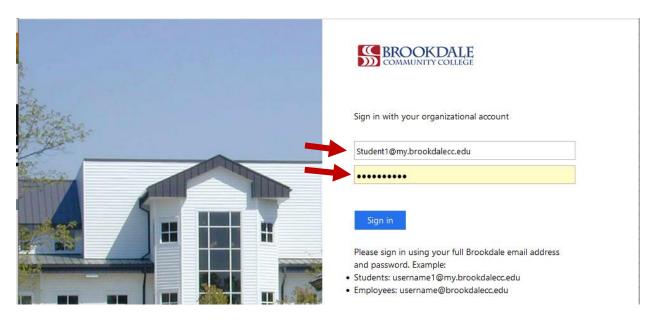

4. Click on "Online Payment Options"

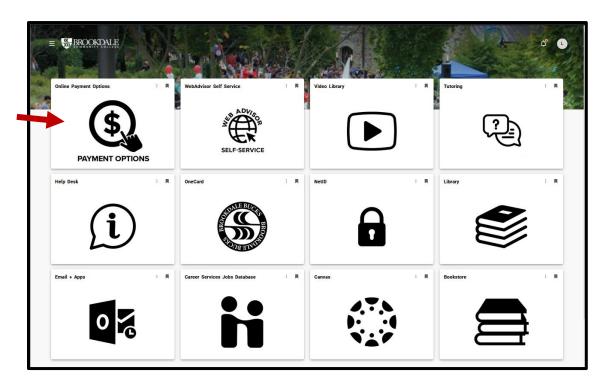

5. Select "Proceed to Processor" [Button] to be redirected to the Nelnet payment gateway.

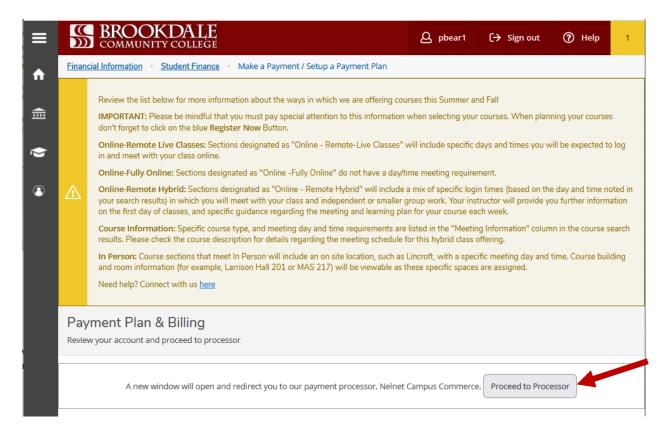

You are now able to *Make a Payment*. You may contact Nelnet at 800-609-8056 for further assistance.

• Please be aware that all credit card payments made online through Nelnet will have a credit card service charge added to the total amount paid. The amount of the service charge is determined by the card used and can be different depending on the card used. Paying online by check is free and not subject to a surcharge hold.

## Pay As You Go and Set Up a Payment Plan online:

Brookdale has partnered with <u>Nelnet</u> to offer a convenient payment plan that works for you – for one simple fee you can set up installment payments. To view Nelnet Payment Plan timelines, click <u>here</u>.

## Why should I use Nelnet?

- Combine your 15-week, 11-week, 7A and 7B classes into one plan with one fee
- View your account anytime with the Nelnet Student Account Center
- Get support 24/7/365 at the Nelnet Customer Support Center

The fine print: All credit card payments must be made through Nelnet. You will be advised of the fee at the time of payment. Nelnet charges a \$60 non-refundable fee per plan to set up your account. A service fee will be charged for all transactions based on the type of credit card presented. As always, paying by check online is free.

To view Nelnet Payment Plan timelines, click here.